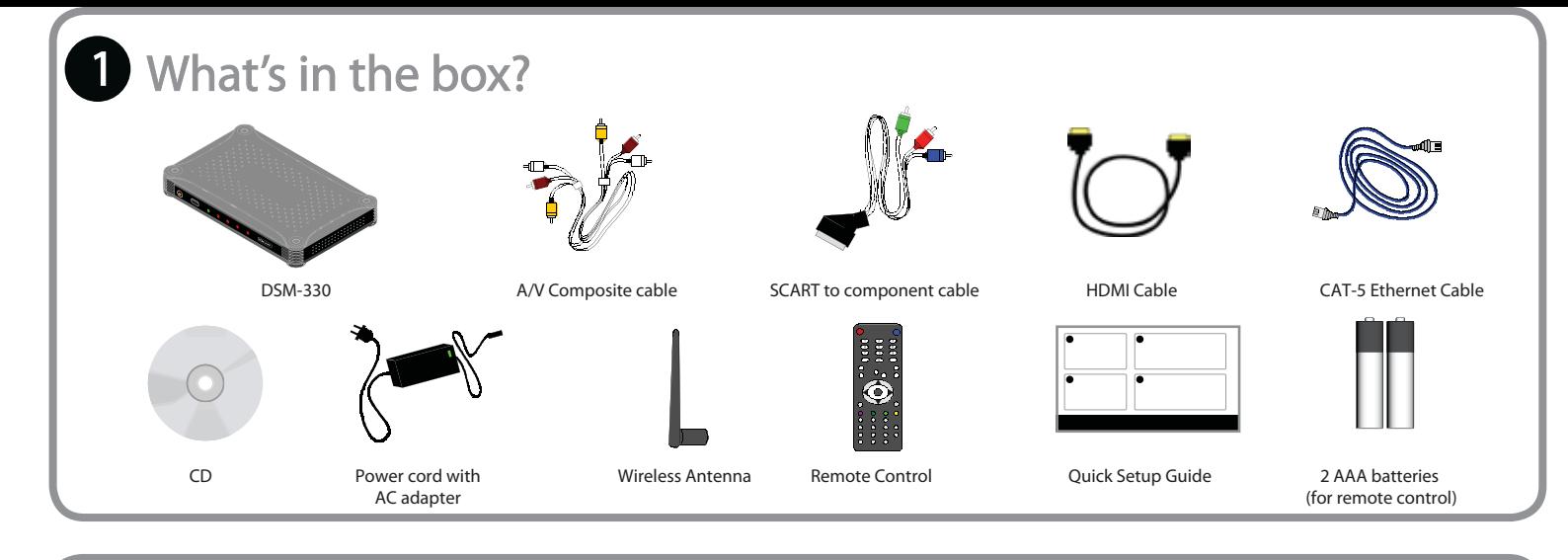

# **Install the DivX Connected software 2**

#### **Software Installation**

Place the installation CD in the PC's optical drive. If the setup program does not launch automatically, Click Start, click Run, type Drive:\Launch in the Open box, and then click OK, where Drive is the letter drive of your CD-ROM

#### **General Requirements:**

- Windows® XP Pro/Home or Vista editions
- 60 MB HDD space
- CD-ROM capable drive
- Graphics driver update may be required

#### **Minimum (for Standard Definition TV): inimum**

- 1.6 GHz Pentium 4 or Athlon PC
- 512 MB system RAM
- OpenGL enabled video card
- Wired or wireless network

#### **Recommended (for High Definition TV): ecommended**

- 2.6 GHz Pentium 4 or Athlon PC
- 1 GB system RAM
- Hardware accelerated OpenGL enabled video card • Wired or Wireless 802.11g network
- 

### DivX Connected™

### **Connect the DivX Connected device to your network 3**

**The DSM-330 gives you two options to connect to your network:**

**Wired:** Connect the DSM-330 directly to your router (recommended for HD video) Wireless: Connect the DSM-330 to your existing wireless router wirelessly.

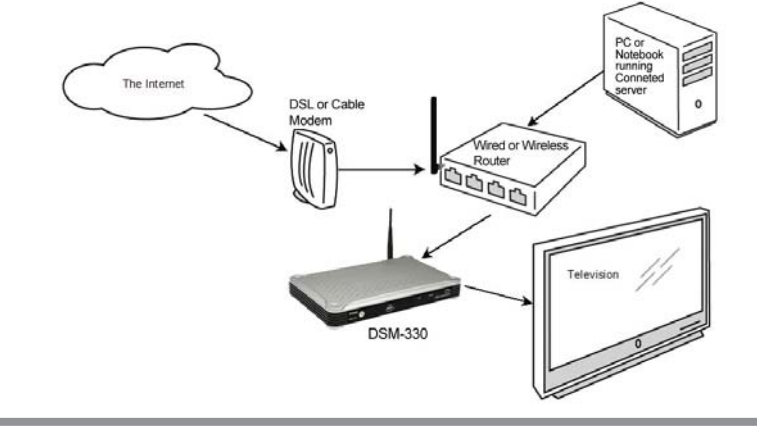

**Continued**

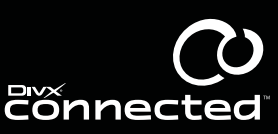

## **Quick Setup Guide**

## **Connect the DivX Connected device to your network (continued)**

**Note: This guide assumes that you already have a PC connected to your home network. If you are installing a network for the first time, please follow the network installation instructions for your router first. Wired Connection:** Refer to Steps 1 and 2 only

**Wireless Connection:** Refer to Steps 1 and 3 only

1. Attach the wireless antenna to the back of the device, as shown in the diagram on bottom left.

2. For wired Ethernet, connect a Cat-5 cable between the device and router, as shown in the diagram on bottom right. 3. For wireless connection, ensure the antenna is attached and have your network name (or SSID) and your encryption key (if needed) available. This information will be required after completing Step 6 of the installation.

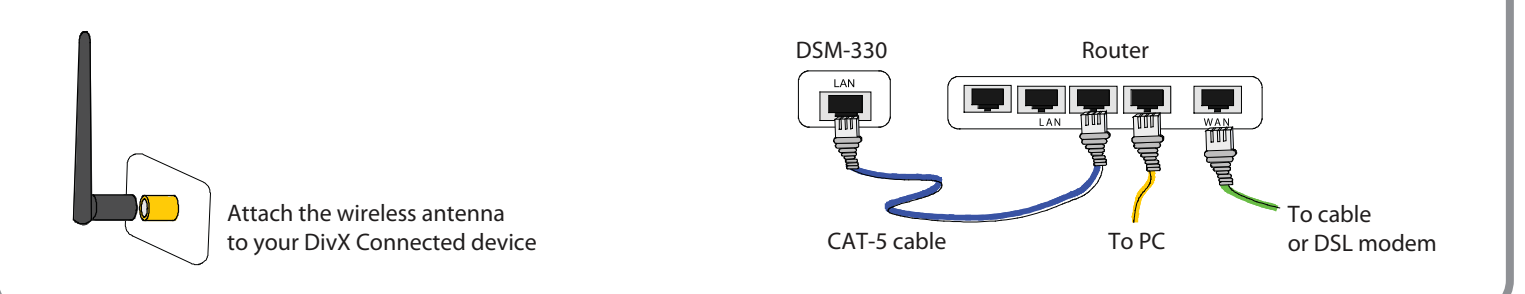

# **Connect the DivX Connected device to your TV 4**

## **GOOD**

**Standard Definition TV connection Using the A/V composite cable, connect the DivX Connected device to your TV.**

# **BETTER**

### **SCART Component TV connection**

**Using the SCART component cable, connect the DivX Connected device to your TV. Using audio connection cables, connect the audio on the DivX Connected device to the audio on your TV.**

### **DivX Connected device TV DivX Connected device TV**

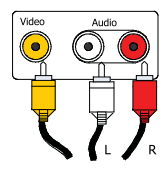

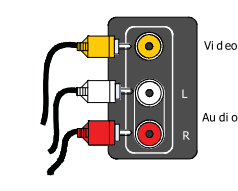

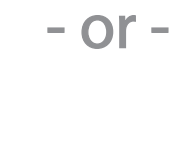

### SCART L**Z**R Audio

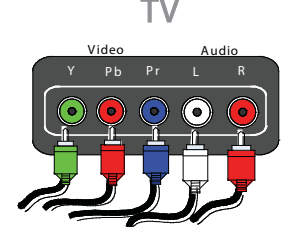

# **BEST**

### **HDMI TV connection**

**Using the HDMI cable, connect the DivX Connected device to your TV. If your TV doesn't receive audio through the HDMI cable, connect the audio cables.**

### **- or -**

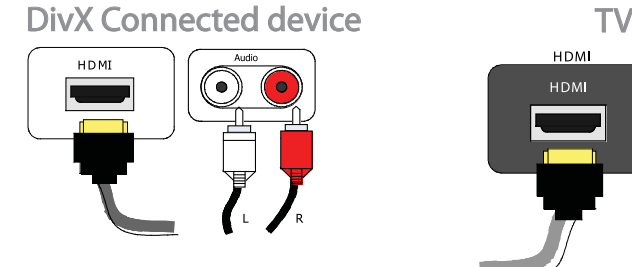

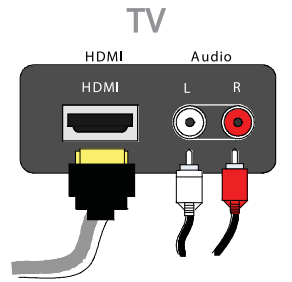

For other connections not shown here, please refer to the DivX Connected user Guide.

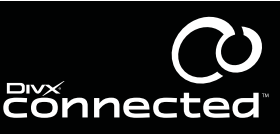

## **Quick Setup Guide**

# **5** Power on the DivX Connected device

**DivX Connected device**  $\circ$ 

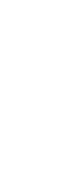

**Connect the power cord to the device and power source** 

### **B** Turn on the TV

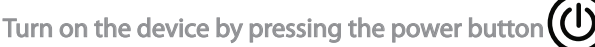

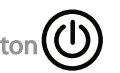

If you don't see the language selection screen, make sure your TV is set to display the correct video input. The method for changing the TV inpit depends on the model, but your TV may have an "Input" or "A/V" button on the TV or on the remote control to select various inputs.

## **Configure the DivX Connected device 6**

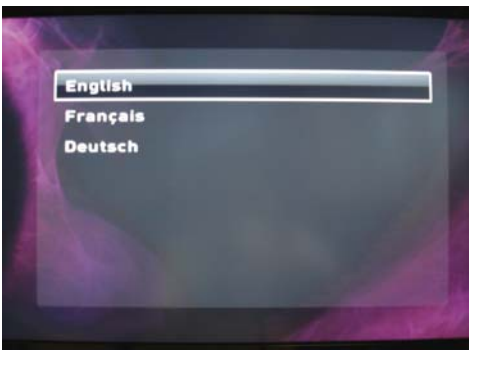

Follow the on-screen instructions for configuring the DivX Connected device. First select your language from the list using the **Up** or **Down** arrow keys on the remote control. Use the **Right** arrow key to advance to the next setup screen until all required items are configured. To return to a previous screen, press the **Left** arrow key.

## **Using the remote control 7**

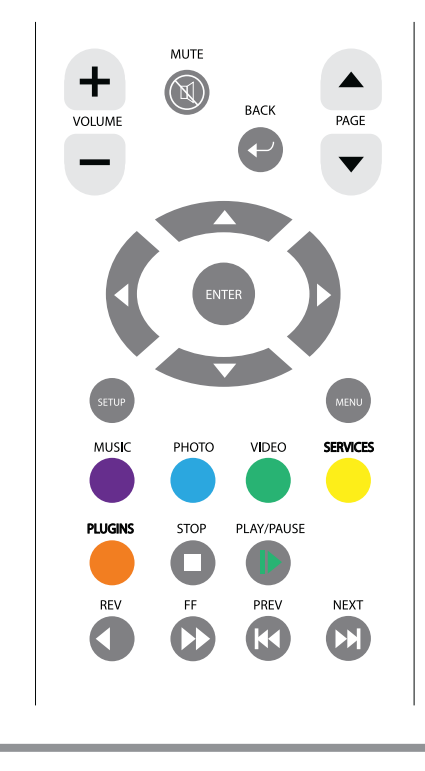

**D-Link** 

- Press the Arrow buttons to move around the page or to go to the next **(Right)** or previous **(Left)** screen
- Press the **Enter** button to select an item
- Press the **Back** button to go back to the previous screen
- Press the **Menu** button to display additional options on a screen
- Press the **Setup** button to configure the device
- The **Arrow** and **Enter** buttons also control trick modes during video playback
- Review the **Navigating in Connected** section of the user guide for more information about navigating each type of media

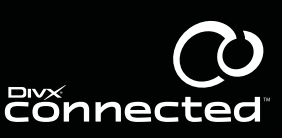

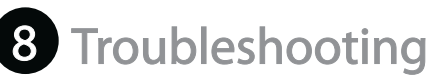

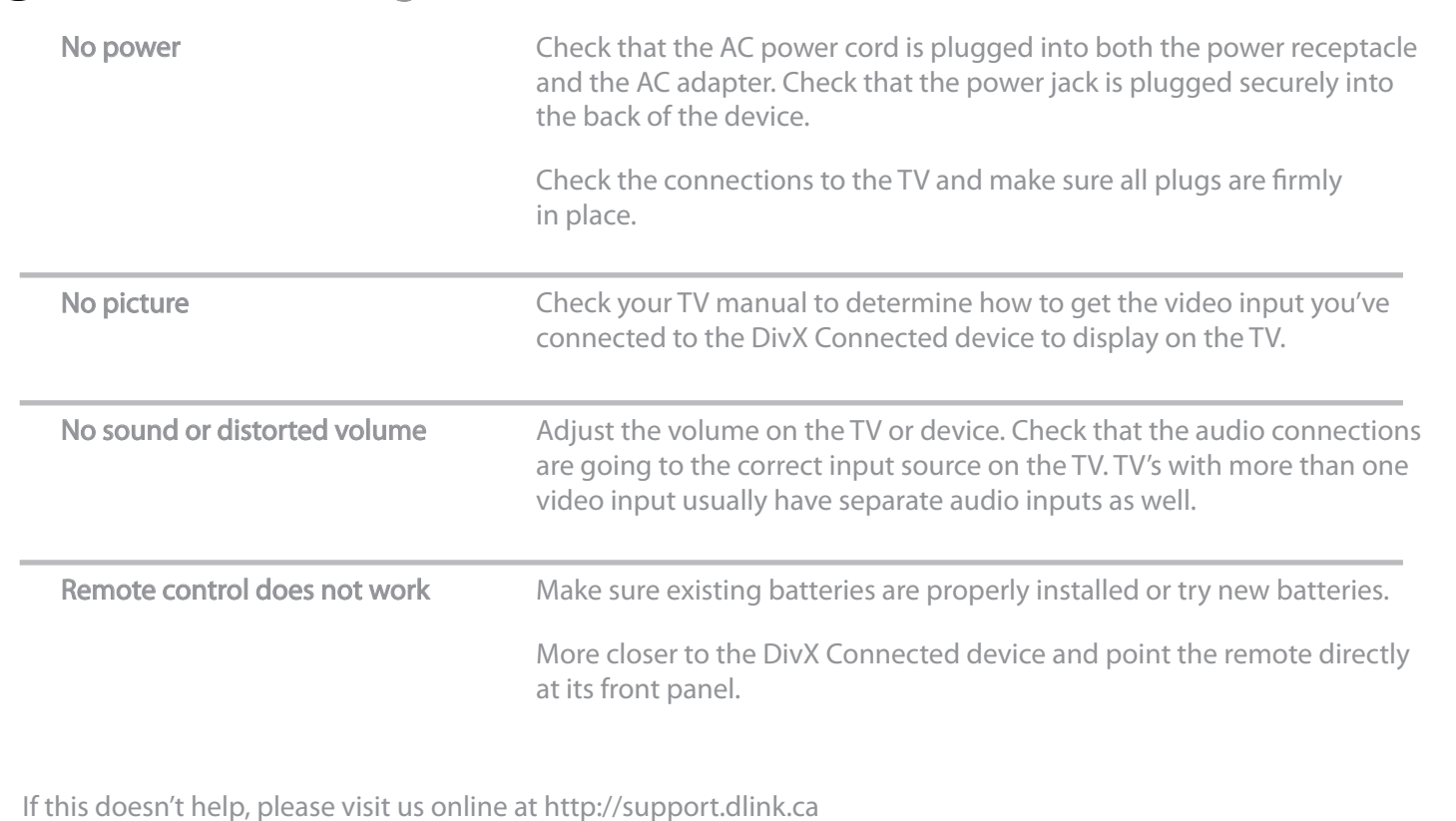

Divid Connected

Questions? For Connected community information, visit us online at http://labs.divx.com/connected

© 2007. All rights reserved. DivX, Inc. DivX®, DivX Connected™ and associated logos are trademarks of DivX, Inc. The information contained in this document is subject to change without notice.

6ESM330Q..02G

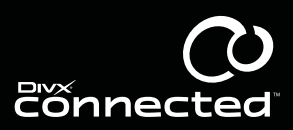

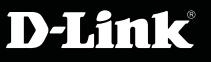